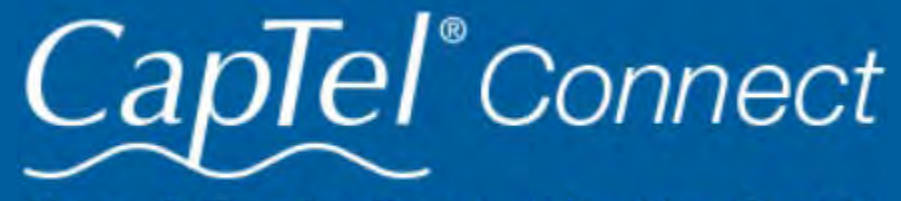

News & Tips for People Who Use CapTel

## July 2022

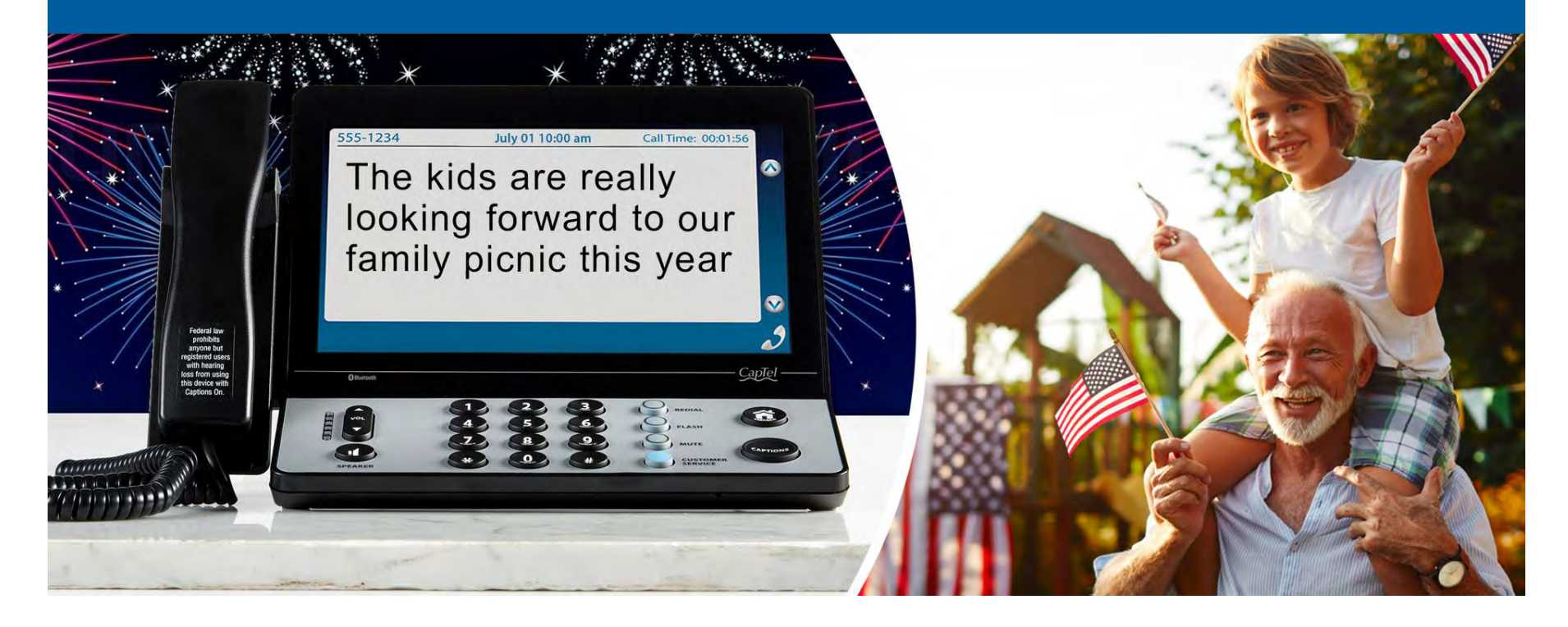

# Helpful Tips for Using Your CapTel Phone

## Dialing by Picture – CapTel 2400i

Using your computer, you can add photos to your Contact List to make it easy to dial by picture on your CapTel 2400i. Managing your Contact List online is not difficult, but it takes two steps. First, go online and add photos using CapTel's [MyContacts website. Then "sync" with your CapTel 2400i](https://mycontacts.captel.com/) to download the changes directly to your phone. Once the photos have been added to your Contact List, you can dial simply by touching the picture of the person you want to call.

[For full instructions, visit "Saving a Photo to Contacts" online by](https://www.youtube.com/watch?v=YmYcz2MjbII) clicking here or see "Adding a Photo to a Contact" in your CapTel 2400i User Manual.

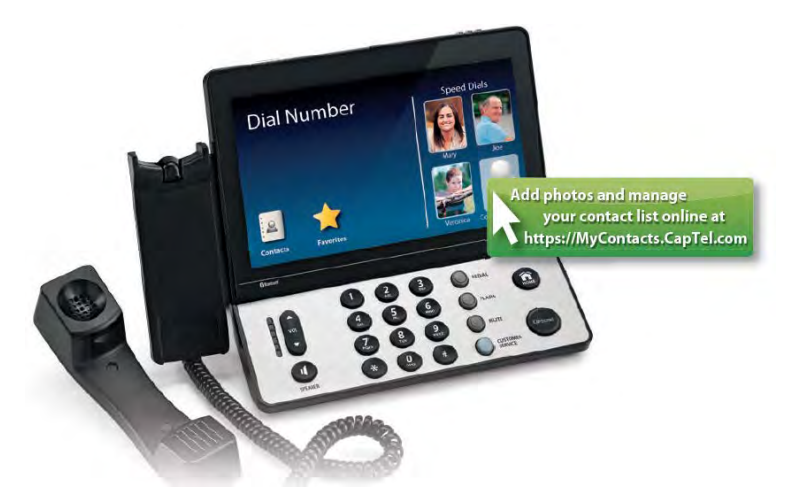

TIP: If someone helped set up your CapTel 2400i phone, you may want to consult with them as you manage Contact Lists on your computer.

[1-888-269-7477](tel:18882697477)  $\mathbf{C}$ 

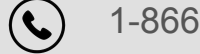

[Contact or chat with us!](https://www.captel.com/contact-us.php)  $\equiv\!\!\mathscr{B}$ 

## CapTel in the Community

It's been wonderful reconnecting in person with old friends, colleagues, and customers this summer. Thank you to everyone who stopped by to say hi, share a story, and check out CapTel's latest technology.

Whether at local conferences and community health fairs, Walk4Hearing events this fall, or at national events

like the upcoming ALDAcon in San Diego, CA, please look for CapTel and take a moment to say hello. We're eager to hear from you!

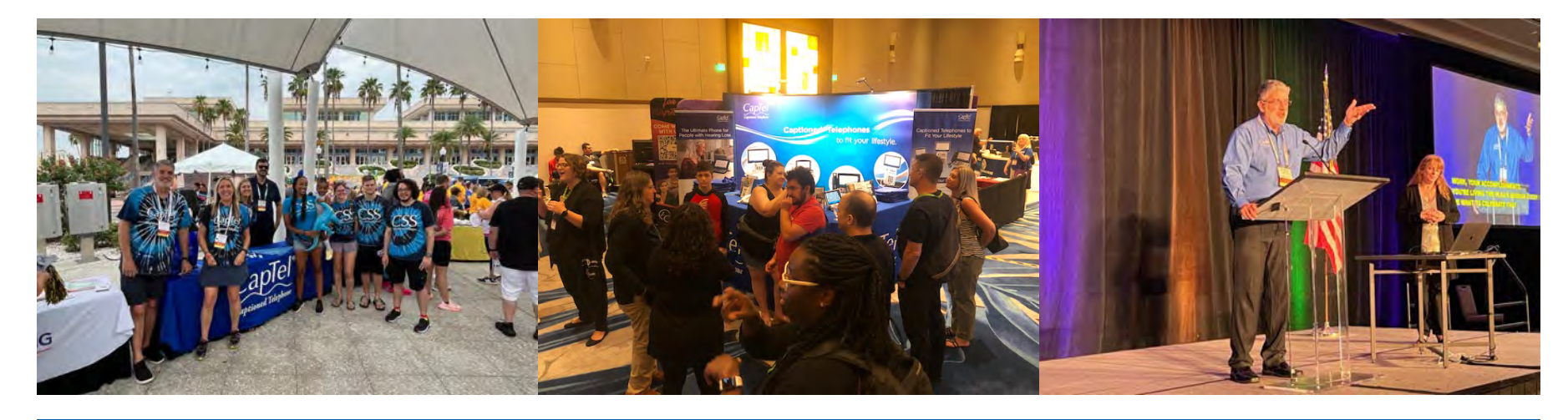

Celebrating Independence

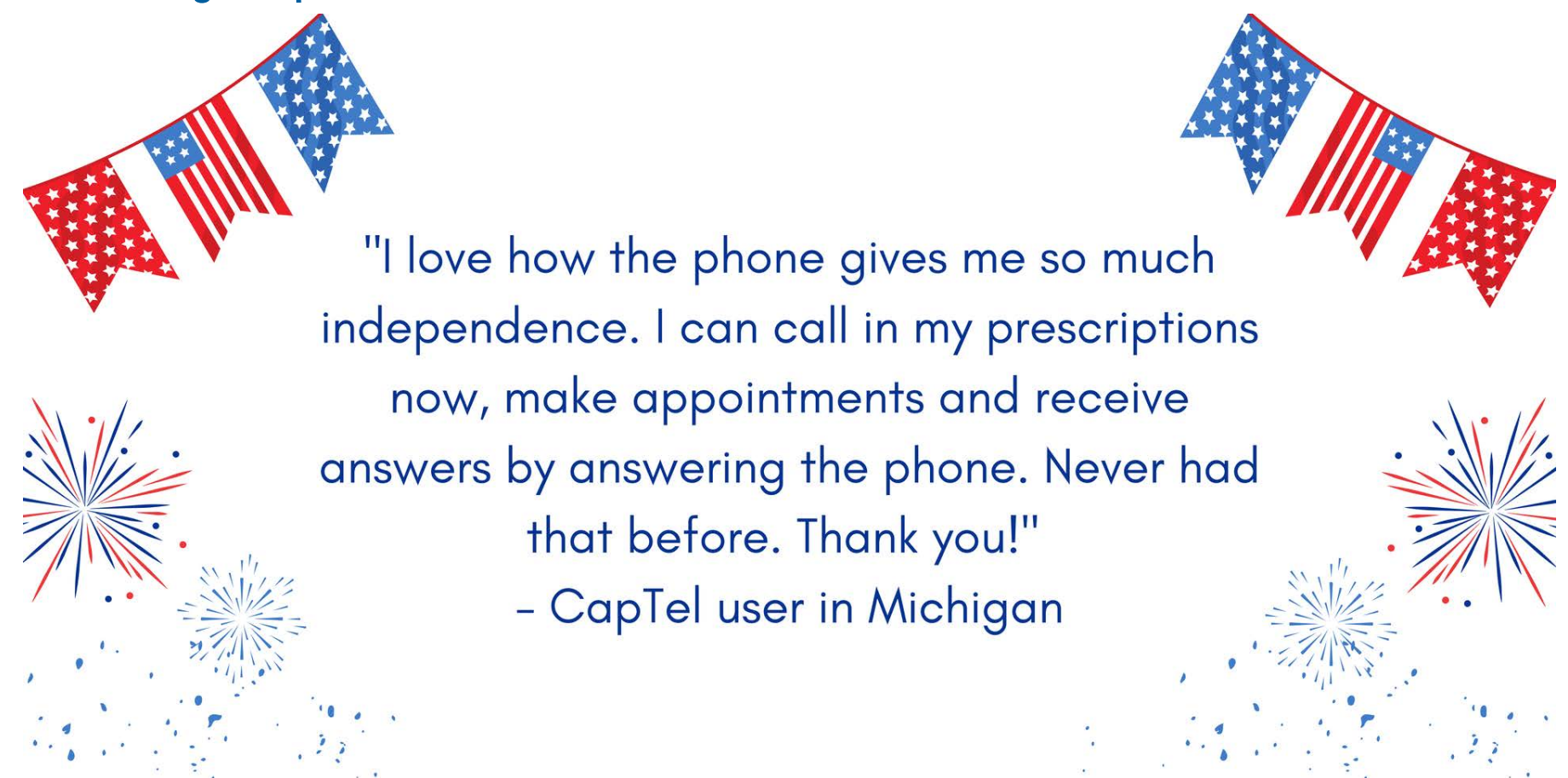

### 'Round the Clock Help Just one button away

CapTel captioning service is intended exclusively for individuals with hearing loss. CapTel(R) is a registered trademark of Ultratec, Inc. The Bluetooth(R) word mark and logos are registered trademarks owned by Bluetooth SIG, Inc. and any use of such marks by Ultratec, Inc. is under license. Other trademarks and trade names are the property of their respective owners. (v10.1 10-19)

Help is available 24 hours a day, 7 days a week! (Excluding major holidays.)

Connect with us online

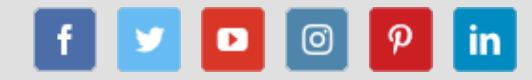

### To contact:

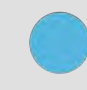

Just press the blue button on your CapTel phone

[1-866-670-9134 \(Spanish\)](tel:18666709134)

We encourage you to take advantage of alternative ways to reach CapTel Customer Service including live chat online. Additional tips and answers to common questions can also be found at www.captel.com.

Proud Sponsor of

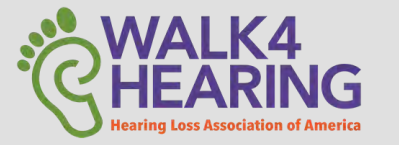

Have a CapTel story to share? Send it to Newsletter@CapTel.com. We'd love to hear from you!

[CapTel.com](https://www.captel.com/) | [CapTel Support](https://www.captel.com/customer_service/) | [CapTel News & Blog](https://www.captel.com/news/)

CapTel Inc. 450 Science Drive, Madison, WI 53711 © 2022 Ultratec, Inc.

FEDERAL LAW PROHIBITS ANYONE BUT REGISTERED USERS WITH HEARING LOSS FROM USING INTERNET PROTOCOL (IP) CAPTIONED TELEPHONES WITH THE CAPTIONS TURNED ON. IP Captioned Telephone Service may use a live operator. The operator generates captions of what the other party to the call says. These captions are then sent to your phone. There is a cost for each minute of captions generated, paid from a federally administered fund. No cost is passed on to the CapTel user for using the service.